## SID\_UF2861Demo Software User's Guidev1.5

| <b>1. Parameter interface operation</b> 1                                                       |
|-------------------------------------------------------------------------------------------------|
| <b>1.1 Open COM Port</b> 1                                                                      |
| <b>1.2 Parameter Setting:</b>                                                                   |
| 2. Active mode opration ( COM IS OPEN )                                                         |
| <b>3. The Necessary Knowledge</b>                                                               |
| 3.1 EPCC1G2 tag memory                                                                          |
| <b>3.2 18000-6B tag</b>                                                                         |
| <b>3.3 Data display (tag ID, passwords, memory data is display in 16 hexadecimal)</b>           |
| 4. EPCC1-G2 Test opration ( COM IS OPEN )6                                                      |
| <b>4.1 Query Tag EPC(The operation needing to choose the tag all need to query tag first)</b> 6 |
| <b>4.2 Query Tag TID</b> 7                                                                      |
| 4.3 Read Data, Write Data, Block Erase7                                                         |
| 4.4Revise the password10                                                                        |
| 4.5 Write EPC (Needn't query tag)10                                                             |
| 4.6 Set the state of read and write protection11                                                |
| 4.7 Read Protection                                                                             |
| <b>4.8 EAS Alarm</b>                                                                            |
| 4.9 Lock Block for User (Permanently Lock) (After the data locked, it can not be                |
| changed again)13                                                                                |
| 4.10 Kill Tag(Permanently Kill)14                                                               |
| 4.11 Mask conditions                                                                            |
| <b>5. 18000-6B Test Interface Operation (After Open COM Port)</b> 15                            |
| 5.1 Query Tag15                                                                                 |
| 5.2 Read and Write Data Block / Permanently Write Protect Block of Byte17                       |
| 6. Frequency Analysis Operation (After Open COM Port)19                                         |
| 7. Config TCPIP19                                                                               |

## 1. Parameter interface operation

## 1.1 Open COM Port

Before open com port, please make controller properly connected with the host using the communication cable provided and then turn on the power.

(1) Auto Open Comport:

Value 255(0xFF) is broadcasting address. All controllers will respond the order with a broadcasting address.

Other value ( $0x00 \sim 0xFE$ ) is controller address. Only will the controller conforming to the address respond the operation.

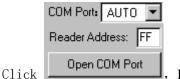

, If reader connect the computer's COM1 ~ COM9, we can see the Baud:

port display in the place. the demonstration software to **57600** by connecting the port and written communication, the connection to the port to have a beginning, such as :

|                      | Informati | on X                       |
|----------------------|-----------|----------------------------|
| Opened COM Port      | <b>i</b>  | Serial Communication Error |
| Close COM Port el se |           | ( 确定 )                     |

(2) Open Designated Comport:

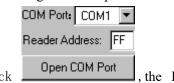

Click Upen LUM Port, the Baud will Auto Select From 115200bps, 57600bps, 38400bps,19200bps, 9600bps, if success

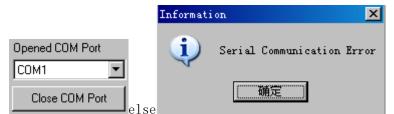

#### **1.2 Parameter Setting:**

| Set Reader Pa | arameter    |                         | ,             | FregBaud                                      |
|---------------|-------------|-------------------------|---------------|-----------------------------------------------|
| Address(HEX)  | 00          | Baud:                   | 57600bps      | User band                                     |
| Power:        | 30 💌        | Max InventoryScanTime:: | 10°100ms      | C Chinese band2<br>C US band<br>C Korean band |
| Dminxfre:     | 902.6 MHz 💌 | 🔲 Single Freq           |               | C EU band                                     |
| Dmaxfre:      | 927.4 MHz 💌 |                         | Set Parameter | Default Parameter                             |

| (1) | Address(HEX):                                                                         | 00                                                                              | the new reader a                            | ddress to set. This                     | address can't be                                         | e 0xFF.                      |
|-----|---------------------------------------------------------------------------------------|---------------------------------------------------------------------------------|---------------------------------------------|-----------------------------------------|----------------------------------------------------------|------------------------------|
|     | If set 0xFF, r                                                                        | eader will return er                                                            | or information.                             |                                         |                                                          |                              |
| (2) | Power:                                                                                | 30 💌                                                                            | set and save powe                           | er configuration.                       |                                                          |                              |
| (3) | FreqBaud<br>C User bai<br>C Chinese<br>C US ban<br>C Korean<br>C EU ban<br>different. | nd<br>: band2<br>d<br>band<br>d                                                 |                                             | oand, different ba                      | nd, the freque                                           | ncy is                       |
| (4) | Dminxfre:                                                                             | 902.6 MHz                                                                       | Dminxfre:                                   | 002.6 MHz 💌                             | Set reader w                                             | orking                       |
|     | different. Use<br>range of the                                                        | ncy and Max Frequers can follow the card. In single free<br>lue. In frequency h | ocal situation and<br>uency point operation | choose to read mo<br>tion, only need to | equires the rule<br>re sensitive free<br>set two frequen | e to be<br>quency<br>cies to |
| (5) | Baud:                                                                                 | 57600t                                                                          | ps 🔽 d                                      | emo software star                       | t run, default u                                         | ise the                      |
|     | After change                                                                          | 600 to open COM<br>the baud rate, rea<br>the baud rate no cha<br>no software.   | port, reader powe<br>der use the new ba     | r on, reader baud<br>aud rate until pow | rate default is<br>er off. Close po                      | 57600.<br>ort and            |
| (6) | Max Inventory                                                                         | ScanTime:: 10*10                                                                | )ms 🔽                                       | set the inventory sc                    | an max respons                                           | se time                      |
|     | response and GPIO Operat                                                              | tion                                                                            |                                             | -                                       | -                                                        |                              |
|     | GPIO Operation                                                                        | n<br>Pin2 🔲 Pin3 🔲 Pin4                                                         | 🗖 Pin5 🔲 Pin6 📔                             | Pin7 🥅 Pin8                             | Set                                                      | Get                          |
|     |                                                                                       | pins, click                                                                     | Set , Can                                   | control the outpu                       | t state pins,                                            | Click                        |
|     | Get                                                                                   | , can get output st                                                             | ate pins.                                   |                                         |                                                          |                              |
| ( 8 | ANT1                                                                                  | onfiguration<br>ANT2 ANT3                                                       | ANT4                                        | Set , Select                            | antenna 4,                                               | click                        |
|     | Set ,                                                                                 | At this time, ante                                                              | enna 4 in working                           | status, can also se                     | elect multiple a                                         | ntenna                       |
|     | working toge                                                                          |                                                                                 |                                             | _                                       |                                                          |                              |
| (9) | Relay control<br>ReleaseTime                                                          |                                                                                 | *50ms Set                                   | ], select release                       | time                                                     |                              |

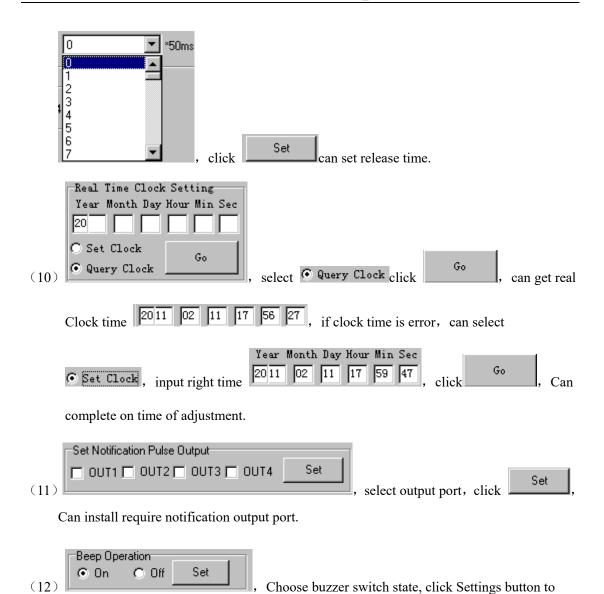

complete the operation, buzzer open open, when reading or writing to label operation is successful have prompt.

## 2. Active mode opration ( COM IS OPEN )

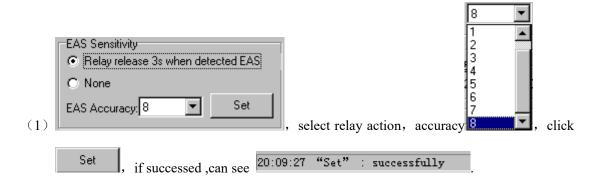

| Mask Setting     O EPC O TID O User                                                                                                    |
|----------------------------------------------------------------------------------------------------|
| Mask Start bit address(Hex):0000 Mask Bit Length(Hex)00                                                                                                    |
| (2) Mask Data(Hex): 00 Set , choose mask area, for example                                                                                                    |
| choose EPC, mask start bit address: 0020, mask bit length 30, mask data                                                                                                    |
| 123456 , if successed, can see 20:09:27 "Set" : successfully                                                                                                    |
| (3)                                                                                                    |
| Query Tag Type       Protocl       © Query G2 Tag       © Detect EAS before query G2 tag       © Detect EAS         © EPCC1-G2       © 18000-6B       © Query G2 Tag's TID       © Detect EAS before query G2 tag's TID       Set |
| , choose query tag type EPCC1-G2 or 18000-6B, only choose EPCC1-G2, you can                                                                                                    |
| choose query action, Ouery G2 Tag or Otetect EAS before query G2 tag or Otetect EAS or                                                                                                    |
| ○ Query G2 Tag's TID or ○ Detect EAS before query G2 tag's TID, if successed, can see                                                                                                    |
| 20:09:27 "Set" : successfully                                                                                                    |
| (4)<br>Pulse interval:<br>Pulse Time: 10ms Set<br>, choose pulse time 10ms ,                                                                                                    |
| click Set , if successed, can see 20:09:27 "Set" : successfully                                                                                                    |
| Response conditions     Setting       Timer notify     Timer notify       RepPauseTime:     0       Set     Timer notify       Delete notify                                                                                      |
| (5) , only choose Change notify , reponse pause                                                                                                    |
| time effective, if successed, can see 20:09:27 "Set" : successfully . (only choose                                                                                                    |
| RepCondition: Command notify, can get Reader storage blocks Tag information.                                                                                                    |
| ( 6 )                                                                                                    |

|     | 0<br>1<br>2<br>3<br>4<br>5<br>6<br>7<br>V,click Set, if success, can see                          |
|-----|---------------------------------------------------------------------------------------------------|
|     | 20:09:38 "Set" : successfully                                                                     |
| (7) | TID Parameter Setting         Start Address:       02         Data-word-num:       04         Set |
|     | start address and read word number. click Set ,if success,can see                                 |
| (8) | Work Mode<br>Mode Select: Answer Mode Set, (only choose answer mode, can                          |
|     | operate other page ) click Set if successed,can see                                               |
|     | 20:09:27 "Set" : successfully                                                                     |
| (9) | Get System Parameter, click button, if successed, can see above six                               |

parameter.

 $(10)\;$  Only set command notify can do following operation

|                 | First read tag time    | Last read tag time                     | ANT                                                    | Time                                                           |
|-----------------|------------------------|----------------------------------------|--------------------------------------------------------|----------------------------------------------------------------|
|                 |                        |                                        |                                                        |                                                                |
|                 |                        |                                        |                                                        |                                                                |
|                 |                        |                                        |                                                        |                                                                |
|                 |                        | -                                      |                                                        |                                                                |
|                 | Ge                     | et Tag Buffer Info                     | Clear Tag Bu                                           | fer                                                            |
|                 | First read tag time    | Last read tag time                     | ANT                                                    | T                                                              |
|                 | 2011-02-12 10:40:21    | 2011-02-12 10:40:                      | 27 1000                                                | 1                                                              |
| 000             | 2011-02-12 10:40:22    | 2011-02-12 10:40:                      | 27 1000                                                | 1                                                              |
| lear Tag Buffer | ill clear reader storg | e blocks tag info                      | ormation.                                              |                                                                |
| lear Tag        | Buffer , then w        | Buffer , then will clear reader storge | Buffer , then will clear reader storge blocks tag info | Buffer , then will clear reader storge blocks tag information. |

show:

| 15 00 EE 00 2C 96 E1 45 2C 96 E1 4A 00 38 08 04 DA 7D E0 00 E | 1 E1 15 00 EE 00 2C 96 E1 45 2C 96 E1 4A 00 39 08 04 DA 7D E0 00 34 7E 15 00 EE  |
|---------------------------------------------------------------|----------------------------------------------------------------------------------|
| 00 2C 96 E1 45 2C 96 E1 4A 00 3A 08 04 DA 7D E0 00 5A D6 15 ( | 00 EE 00 2C 96 E1 45 2C 96 E1 4A 00 3B 08 04 DA 7D E0 00 8F 49                   |
| 15 00 EE 00 2C 96 E1 45 2C 96 E1 4A 00 3C 08 04 DA 7D E0 00 9 | 97 8E 15 00 EE 00 2C 96 E1 45 2C 96 E1 4A 00 3D 08 04 DA 7D E0 00 42 11 15 00 EE |
| 00 2C 96 E1 45 2C 96 E1 4A 00 3E 08 04 DA 7D E0 00 2C B9 15 0 | 00 EE 00 2C 96 E1 45 2C 96 E1 4A 00 3F                                           |
| 08 04 DA 7D E0 00 F9 26 15 00 EE 00 2C 96 E1 45 2C 96 E1 4A 0 | )0 40 08 04 DA 7D E0 00 41 2E 15 00 EE 00 2C 96 E1 45 2C 96 E1 4A 00 41 08 04 DA |
| 7D E0 00 94 B1 15 00 EE 00 2C 96 E1 45 2C 96 E1 4A 00 42 08 0 | 4 DA 7D E0 00 FA 19                                                              |
|                                                               | F 86 15 00 EE 00 2C 96 E1 45 2C 96 E1 4A 00 43 08 04 DA 7D E0 00 2F 86 15 00 EE  |
| 00 2C 96 E1 45 2C 96 E1 4B 00 44 08 04 DA 7D E0 00 CA 0C 15 0 | 00 EE 00 2C 96 E1 45 2C 96 E1 4B 00 45 08 04 DA 7D E0 00 1F 93                   |
| 15 00 EE 00 2C 96 E1 45 2C 96 E1 4B 00 46 08 04 DA 7D E0 00 7 | '1 3B 15 00 EE 00 2C 96 E1 45 2C 96 E1 4B 00 47 08 04 DA 7D E0 00 A4 A4 15 00 EE |
| 00 2C 96 E1 45 2C 96 E1 4B 00 48 08 04 DA 7D E0 00 50 BD      |                                                                                  |
|                                                               |                                                                                  |
| ,                                                             |                                                                                  |

, click Stop will stop data getting.

## 3. The Necessary Knowledge

#### 3.1 EPCC1G2 tag memory

Tag memory divided into four storage areas, each storage area can be made up of one or more memory words. The four storage areas:

EPC areas (EPC): Store the area of EPC number, this module stipulates it can store 15 word EPC number. Can read and can write.

TID areas (TID): Store ID number established by the tag production firm. There are 4 words and 8 words two kinds of ID numbers at present. Can read and not can write.

User areas (User): This area of different manufacturers is different. There is no user area in G2 tag of Inpinj Company. There are 28 words in Philips Company. Can read and can write.

Password areas (Password): The first two words is kill password, the last two words is access password. Can read and can write.

Can write protect in four storage areas. It means this area is never writeable or not writeable under the non-safe state; only password area can set unreadable.

#### 3.2 18000-6B tag

6B tag has a memory space, the minimum 8 bytes (byte 0- 7) is UID of the tag, and can't be rewritten. Following byte all can be rewritten, can be locked too, but once locking, can't rewrite again, can't unblock either.

#### 3.3 Data display (tag ID, passwords, memory data is display in 16 hexadecimal)

Write Data (Hex): 1122334455667788

Display in Hex, then 11 is first byte, 22 is second byte, and 1122 is first word.

1122334455667788

Total 8 bytes, in other words, total 4 words.

## 4. EPCC1-G2 Test opration ( COM IS OPEN )

# **4.1** Query Tag EPC(The operation needing to choose the tag all need to query tag first)

(1) Read Interval: 50ms Every 50ms issued a command checks.

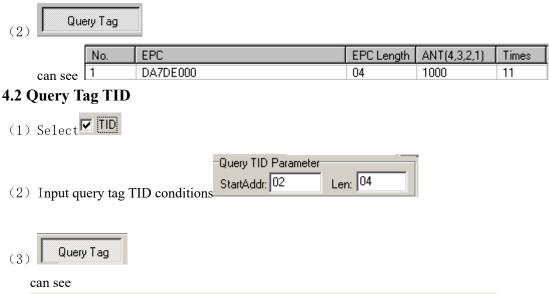

| No. | EPC              | EPC Length | ANT(4,3,2,1) | Times |
|-----|------------------|------------|--------------|-------|
| 1   | 013EF1000DA4BFF5 | 08         | 0001         | 6     |

## 4.3 Read Data, Write Data, Block Erase

| Read Data / Write Data / Block Erase                |                                      |
|-----------------------------------------------------|--------------------------------------|
| DA7DE000                                            | Compute and add PC: 1000             |
| C Password   EPC  C TID  C User                     | DA7DE00083010073<br>DA7DE00083010073 |
| Address of Tag Data(Word/Hex): 02                   | DA7DE00083010073<br>DA7DE00083010073 |
| Length of Data(Read/Block Erase: 4                  | DA7DE00083010073<br>DA7DE00083010073 |
| Password(Read/Block Erase) 00000000 (0-120/Word/D): | DA7DE00083010073<br>DA7DE00083010073 |
| Write Data (Hex): DA7DE000                          | DA7DE00083010073                     |
| Read Write Block Write Block Erase Clear            |                                      |

#### (1) Read data operation

| <1> Choo  | DA7DE000                                        | • |
|-----------|-------------------------------------------------|---|
| <2> Choo  | O Password O EPC O TID O User                   |   |
|           | Address of Tag Data(Word/Hex): 00               |   |
|           | Length of Data(Read/Block Erase: 4              |   |
| <3> Write | Password(Read/Block Erase)<br>e (0-120/Word/D): |   |

Start address: 0x00 stand in start to read data from first word in the designated storage area, 0x01 stand in start to read data from second word in the designated storage area, and so on.

Read the length: Number of the word to be read. It read 120 words at most. Can not set 0 or 120, otherwise, return the parameter error information.

Access password: From left to right it is the former high-word, low word in the

|     | <4> Click Read can see                         | 12:01:49 "F   | lead" :                          | successfull  | y                              |
|-----|------------------------------------------------|---------------|----------------------------------|--------------|--------------------------------|
|     |                                                |               | )0000<br>)0000<br>)0000<br>)0000 |              |                                |
| (2) | Write data operation                           |               |                                  |              |                                |
|     | <1> Choose tag                                 | 0             |                                  |              |                                |
|     | <2> Choose memory                              | issword 🔿 EPC | 0 1                              | ID 💿 Us      |                                |
|     | Address of Tag Data                            | a(Word/Hex):  | 0                                |              |                                |
|     | Length of Data(Rea                             |               | 4                                |              |                                |
|     | Password(Read/Blo<br><3> Write (0-120/Word/D): | CK Erasej     | 000000                           | 00 (E        | PC memory Address of tag       |
|     | is 2)                                          |               |                                  |              |                                |
|     | Write Data (Hex):                              | 0000          |                                  |              |                                |
|     |                                                |               | f data (f                        | rom left) is | written in address 0x00 of the |
|     | designated storage area                        | , and so on.  |                                  |              |                                |
|     | <4> Click Write can see                        |               |                                  |              |                                |
|     | 17:35:06"Write"Command                         | d Response=Ox | 00 (compl                        | etely write  | Data successfully)             |
|     | Note: write data                               | can be u      | used t                           | o chang      | e the EPC number               |
|     | (the method is a                               | as follows    | 5)                               |              |                                |
|     | <1> Choose tag                                 | 0             |                                  |              |                                |
|     | <2> Choose memory                              | ssword 💿 EP   | 0 0                              | TID OUs      | ,and                           |
|     | select Compute and ad                          | ld PC         |                                  |              |                                |
|     | Address of Tag Data                            | a(Word/Hex):  | 02                               |              | ]                              |
|     | Length of Data(Rea                             |               |                                  |              |                                |
|     | Password(Read/Blo<br><3> Write(0-120/Word/D):  |               | 00000                            |              | (EPC memory Address of         |

access password. If operation don't need access password, it can be the arbitrary value, but can't lack.

|     | tag is 2)                                                                                                    |
|-----|----------------------------------------------------------------------------------------------------|
|     | Write Data (Hex): DA7DE001                                                                                                    |
|     | <4> Click write can see                                                                                                    |
|     | 20:41:49 "Write"Command Response=OxOO (completely write Data successfully)                                                           |
|     | No.     EPC     EPC Length     ANT(4,3,2,1)     Times                                                                                |
|     | No.         EPC         EPC Length         ANT(4,3,2,1)         Times           1         DA7DE001         04         0001         8 |
| (3) | Block Erase Operation (write 0 to the designated data )                                                                              |
|     | <1> Choose tag                                                                                                    |
|     | <2> Choose memory                                                                                                    |
|     | Address of Tag Data(Word/Hex): 00                                                                                                    |
|     | Length of Data(Read/Block Erase: 4                                                                                                   |
|     | Password(Read/Block Erase)                                                                                                    |
|     | <3> Write (0-120/Word/D):                                                                                                    |
|     | Start address: $0x00$ stand in start to erase data from first word in the designated                                                 |
|     | storage area, 0x01 stand in start to erase data from second word in the designated storage area, and so on.                          |
|     | The difference from write operation: Needn't fill in the data.                                                                       |
|     | <4> Click Block Erase can see                                                                                                    |
|     |                                                                                                    |
|     | 14:51:32 "Block Erase"Command Response=0x00(Block Erase successfully)                                                                |
| (4) | Write block operation                                                                                                    |
|     | <1> Choose tag                                                                                                    |
|     | <2> Choose memory Password C EPC C TID C Use                                                                                         |
|     | Address of Tag Data(Word/Hex): 00                                                                                                    |
|     | Length of Data(Read/Block Erase: 4                                                                                                   |
|     | <pre>     Password(Read/Block Erase)     CO0000000     (EPC memory Address of tag     (EPC memory Address of tag     ) } </pre>      |

0000 Write Data (Hex):

Start address: 0x00, the first word of data (from left) is written in address 0x00 of the designated storage area, and so on.

<4> Click Block Write can see

11:54:06 "WriteBlock" Command Response=OxOO (completely write Block successfully)

## 4.4Revise the password

|       | Read Data / Write Data / Block Erase                                                     |
|-------|------------------------------------------------------------------------------------------|
|       | DA7DE000                                                                                 |
|       | Password O EPC O TID O User                                                              |
|       | Address of Tag Data(Word/Hex): 00                                                        |
|       | Length of Data(Read/Block Erase: 4                                                       |
|       | Password(Read/Block Erase) 00000000 000000000000000000000000000                          |
|       | Write Data (Hex): 0000                                                                   |
|       | Read Write Block Write Block Erase Clear                                                 |
|       |                                                                                          |
| (1)   | Choose tag                                                                               |
|       | Choose memory                                                                            |
| (3)   | Password(Read/Block Erase) 000000000<br>Write access password (0-120/Word/D):            |
|       | Access password: From left to right it is the former high-word, low word in the          |
|       | access password. If operation don't need access password, it can be the arbitrary value, |
| (4)   | but can't lack.                                                                          |
| (4)   | Revise the access password 12345678: Write                                               |
|       | Address of Tag Data(Word/Hex): 02                                                        |
|       | Write Data (Hex): 12345678 Click Write                                                   |
| (5)   | Revise the kill password 12345678: Write                                                 |
|       | Address of Tag Data(Word/Hex): 00                                                        |
|       | Write Data (Hex): 12345678 Click Write                                                   |
| (6)   | If succeed, we can see                                                                   |
|       | 14:50:44"Write"Command Response=OxOO(completely write Data successfully)                 |
| 4.5 V | Vrite EPC (Needn't query tag)                                                            |
|       | Write EPC(Random write one tag in the antenna)                                           |
|       | Write EPC: AE534012580A04E0<br>(1-15Word)                                                |
|       | Access Password 00000000 Write EPC                                                       |
| (1)   |                                                                                          |

- (1) Write access password (If EPC area of the tag has not set password protection, we can write 8 data arbitrarily)
- (2) Write EPC.
- (3) Click Write EPC. (Random write one tag in the effective range of antenna)

When there are many or EPC pieces of tag in the effective range of antenna, and the access

password of one tag is the same as you entered, or EPC area of tag set no password protection,

click Write EPC at a time, random write EPC number of one tag in the effective range of antenna.

## 4.6 Set the state of read and write protection

| DA7DE000                                                                                                    | C Password      EPC      TID      Use                                                                               |  |  |
|----------------------------------------------------------------------------------------------------|----------------------------------------------------------------------------------------------------|--|--|
| C Kill Password C Access Password                                                                            | Lock of EPC TID and User Bank     Writeable from any state     Writeable from the secure     G. Brenzen the milesel |  |  |
| <ul> <li>Readable and writeable from any state</li> <li>Readable and writeable from the secured s</li> </ul> | C Permanently writeab<br>C Never writeable                                                                          |  |  |
| Permanently readable and writeable     Never readable and writeable                                          | Access Password (8 Hex):<br>00000000 Lock                                                                           |  |  |
| Choose tag                                                                                                   |                                                                                                    |  |  |
|                                                                                                    |                                                                                                    |  |  |
| Choose tag                                                                                                   |                                                                                                    |  |  |

#### (4) Write access password:

Access Password (8 H

Any storage area in no password protection status still must write the correct access password.(password can not be zero).

## **4.7 Read Protection**

| Read Protection             |                       |
|-----------------------------|-----------------------|
| DA7DE000                    | <b>•</b>              |
| Access Password<br>(8 Hex): | 00000000              |
| :                           | Set Privacy By EPC    |
| Sel                         | t Privacy Without EPC |
|                             | Reset Privacy         |
|                             | Check Privacy         |

(1) Set Single Tag Read Protection

| <1> Choose tag | DA7DE000 | • |
|----------------|----------|---|
|                |          |   |

| <2> Write t | Access Password 11111111<br>ag access password 8 Hex): |  |
|-------------|--------------------------------------------------------|--|
| <3> Click   | Set Privacy By EPC                                     |  |

According to EPC number of the tag, setting read protection, make tag unable to be read and written by any order, even if query the tag, it is unable to get EPC number of the tag. Only NXP UCODE EPC G2X tags valid.

(2) Set Single Tag Read Protection without EPC

| <1> Write | e tag access password | Access Password<br>'8 Hex): | 11111111      |                  |           |             |
|-----------|-----------------------|-----------------------------|---------------|------------------|-----------|-------------|
| <2> Click | Set Priv              | acy Without EPC             |               | can set tag read | l protect | tion in the |
| effec     | tive range of antenna |                             |               |                  |           |             |
| The       | difference from       | Set F                       | rivacy By EP( | :                | : When    | there are   |

several tag in the effective range of antenna, reader don't know the tag which the order operate.

If operate several tags, then the access password of the tag had better be the same. Only NXP UCODE EPC G2X tags valid.

(3) Reset Single Tag Read Protection without EPC

| <1> Write access | Access Password<br>password 8 Hex): | 11111111 |  |
|------------------|-------------------------------------|----------|--|
| <2> Click        | Reset Privacy                       |          |  |

Use for reset the tag read protection.

Only put a tag in the effective range of antenna. Only NXP UCODE EPC G2X tags valid.

Comments: If tag does not support the read protection setting, it must be unprotected.

- (4) Detect Single Tag Read Protection without EPC
  - <1> Click Check Privacy

Can't detect tag whether it support read protection order, can only detect single tag whether it is protected. If tag does not support the read protection setting, it must be unprotected.

Make sure that there is single tag in the effective range of antenna. Only NXP UCODE EPC G2X tags valid.

## 4.8 EAS Alarm

| EAS Alarm                                   |               |           |
|---------------------------------------------|---------------|-----------|
| DA7DE000                                    |               | •         |
| Access Password<br>(8 Hex):                 | 00000000      |           |
| <ul> <li>Alarm</li> <li>No Alarm</li> </ul> | EAS Configure | EAS Alarm |

(1) Alarm setting

| <1> Choose tag   | DA7DE000                             |          | • |
|------------------|--------------------------------------|----------|---|
| <2> Write access | Access Password<br>password (8 Hex): | 11111111 |   |
| <3> Choose alarm | C Alarm<br>⊙ No Alarm                |          |   |

Set or reset the EAS status bit of tag. Only NXP UCODE EPC G2X tags valid.

(2) Check alarm without EPC and access password

|                       | Access Passwor<br>(8 Hex):                  | d 11111111    |           |
|-----------------------|---------------------------------------------|---------------|-----------|
| <1> Click check alarm | <ul> <li>Alarm</li> <li>No Alarm</li> </ul> | EAS Configure | EAS Alarm |

Check the EAS alarm of tag. Only NXP UCODE EPC G2X tags valid.

<2> EAS alarm:

|          |       |   |                |       | detected) |
|----------|-------|---|----------------|-------|-----------|
|          |       |   |                |       |           |
| Check.   | Alarm |   |                |       |           |
| No EAS a | alarm | : |                |       |           |
|          |       |   | <br>FB (No Tag | <br>_ |           |

4.9 Lock Block for User (Permanently Lock) (After the data locked, it can not be changed again)

|     |            | Lock Block for User (Permanently Lock) |   |
|-----|------------|----------------------------------------|---|
|     |            | DA7DE000                               | ] |
|     |            | Address of Tag Data 0and1              |   |
|     |            | Access Password 00000000 Block Lock    |   |
| (1) | Choose tag | 34012580A04E0                          |   |
| (1) | e          | Data O and 1                           |   |

Access password can not be the whole 0. Otherwise, the tag can not be locked, and the tag return response with parameter error.

(3) Choose address of tag data (word). The user's area amounts to 14 word. (0-13)

Lock permanently in 2 words. Therefore, the address of tag data is divided into 0 and 1, 2 and 3, 4 and 5, 6 and 7, 8 and 9, 10 and 11, 12 and 13. You can lock the data if you wish:

| Address of Tag Data<br>(Word): | 0 and 1 | - |
|--------------------------------|---------|---|
| TWOIUI.                        |         | _ |

After the data get locked, it can be read only, can't be rewritten, and can't be erased too. Only NXP UCODE EPC G2X tags valid.

#### 4.10 Kill Tag (Permanently Kill)

|     |                          | Kill Tag                  |          |
|-----|--------------------------|---------------------------|----------|
|     |                          | AE534012580A04E0          | •        |
|     |                          | Kill Password<br>(8 Hex): | Kill Tag |
| (1) | Choose tag               | 534012580A04E0            | •        |
| (2) | Kill Passwor<br>(8 Hex): | <sup>d</sup> [1111111]    |          |

Kill password can not be the whole 0. Otherwise, the tag can not be killed, and the tag return response with parameter error.

## 4.11 Mask conditions

| Mask conditions                   |                                   |
|-----------------------------------|-----------------------------------|
| Mask Start Bit Address(Hex):      | Mask Bit Length(Hex): 00 🗖 Enable |
| C EPC C TID C User                | Mask Data(Hex): 00                |
| (1) check enable                  |                                   |
| Mask Start Bit Address(Hex):      | Mask Bit Length(Hex): 00          |
| • EPC O TID O User                | Mask Data(Hex): 00                |
| Only check enable can do mask ope | ration.                           |
| For example, EPC mask:            |                                   |
| Choose EPC area: © EPC            |                                   |
| Mask Start Bit Address(Hex): 0020 |                                   |
| Mask Bit Length(Hex): 08          |                                   |
| Mask Data(Hex): DA                |                                   |

Only the first byte of tag's EPC is DA could response. For example, TID mask:

| Query Tag         Read Interval: 50ms         Query TID Parameter         StartAddr: 02         Len: 04         Can see TID | Query           |               |            |            |
|----------------------------------------------------------------------------------------------------|-----------------|---------------|------------|------------|
| No. EPC                                                                                                    | EPC Length      | ANT(4,3,2,1)  | Times      |            |
| 1 013EF1000DA4BFF5                                                                                                    | 08              | 0001          | 60         |            |
| <mask condition=""></mask>                                                                                                  |                 |               |            |            |
| Mask conditions                                                                                                    |                 | 20            | ✓ Enable   |            |
|                                                                                                    | it Length(Hex): |               |            |            |
| ● EPC ● TID ● User Mask D                                                                                                   | ata(Hex): 013   | BEF1000DA4BFF | 5          |            |
| For example change EPC :                                                                                                    |                 |               |            |            |
| 42> select                                                                                                    |                 |               |            |            |
|                                                                                                    |                 |               |            |            |
| O Password      EPC O TID O User                                                                                            | an              | d 🔽 Compute   | and add PC | 2 1000     |
| Address of Tag Data(Word/Hex): 02                                                                                           |                 | -             |            |            |
| Length of Data(Read/Block Erase: 4                                                                                          |                 | -             |            |            |
| Password(Read/Block Erase)                                                                                                  |                 | -             |            |            |
| <3> Write (0-120/Word/D):                                                                                                   |                 | EPC men       | nory Addr  | ess of tag |
| Is 2)                                                                                                    |                 |               |            |            |
| Write Data (Hex): DA7DE001                                                                                                  |                 |               |            |            |
| <4> Click Write can see                                                                                                    |                 |               |            |            |
| 20:41:49 "Write"Command Response=OxOO(completely write Data successfully)                                                   |                 |               |            |            |
| Then query tag EPC, can see                                                                                                 |                 |               |            |            |
| No. EPC                                                                                                    | EPC Length      | ANT(4,3,2,1)  | Times      |            |
| 1 DA7DE001                                                                                                    | 04              | 0001          | 8          |            |

## 5. 18000-6B Test Interface Operation (After Open COM Port)

| 5.1 ( | Query Tag                        |              |        |           |         |       |
|-------|----------------------------------|--------------|--------|-----------|---------|-------|
| (1)   | Read Interval: 50ms              | T            | send a | inventory | command | every |
|       | 50ms.                            |              |        |           |         |       |
|       | <ul> <li>Query by one</li> </ul> | L            |        |           |         |       |
| (2)   | C Query by Condition             | Query by one |        |           |         |       |

Only query the single tag. If many tags are in the effective range of antenna at the same

time, it may be unable to query the tag.

|     | -                |       |
|-----|------------------|-------|
| No. | ID               | Times |
| 1   | E0040000AEE77302 | 233   |
|     |                  |       |
|     |                  |       |

Query by Condition

(3)

<1> Unequal Condition:

| Query Tags by Condition     |                                       |
|-----------------------------|---------------------------------------|
| C Equal Condition           | <ul> <li>Unequal Condition</li> </ul> |
| C Less than Condition       | C Greater than                        |
| Address of Tag Data(0-223): | 0                                     |
| Condition(<=8 Hex Number):  | 00                                    |

Note:

The 8 bytes of 6B tag number write in the  $0\sim7$  which in the address of tag data (0-233)

Figure, query condition begin to compare from the tag data address 0. The comparative content is 22.

Click

| Query by one       |                    |
|--------------------|--------------------|
|                    | Query by Condition |
| Query by Condition |                    |

See

| No. | ID               | Times |
|-----|------------------|-------|
| 1   | E0040000AEE77302 | 186   |
| 2   | E0040000D4E77302 | 27    |

Figure, from the tag number we can see the addresses 0 of tag data: 00, 00, 11, 11.

Unequal condition 22, therefore, the four tags are read.

<2> Equal Condition:

| Query Tags by Condition             |                     |
|-------------------------------------|---------------------|
| <ul> <li>Equal Condition</li> </ul> | C Unequal Condition |
| C Less than Condition               | O Greater than      |
| Address of Tag Data(0-223):         | 0                   |
| Condition(<=8 Hex Number):          | 00                  |

Note:

The 8 bytes of 6B tag number write in the  $0 \sim 7$  which in the address of tag data (0-233)

Figure, query condition begin to compare from the tag data address 0. The comparative content is 00.

Click

| Query by one       |                    |
|--------------------|--------------------|
|                    | Query by Condition |
| Query by Condition |                    |

See

| Г | List ID of Tags |                  |       |  |  |
|---|-----------------|------------------|-------|--|--|
| l | No.             | ID               | Times |  |  |
| L | 1               | 0022334455667788 | 69    |  |  |
| L | 2               | 0022334455667789 | 69    |  |  |
|   |                 |                  |       |  |  |

Figure, from the tag number we can see the addresses 0 of tag data: 00, 00. Equal condition 00, therefore, the two tags are read.

#### <3> Greater than

| Query Tags by Condition     |                                  |
|-----------------------------|----------------------------------|
| C Equal Condition           | O Unequal Condition              |
| C Less than Condition       | <ul> <li>Greater than</li> </ul> |
| Address of Tag Data(0-223): | 0                                |
| Condition(<=8 Hex Number):  | 00                               |

Note:

The 8 bytes of 6B tag number write in the 0~7 which in the address of tag data (0-233)

Figure, query condition begin to compare from the tag data address 0. The comparative content is 00.

Click

| Query by one       |                    |
|--------------------|--------------------|
|                    | Query by Condition |
| Query by Condition |                    |

See

| List ID of Tags |     |                  |       |  |
|-----------------|-----|------------------|-------|--|
|                 | No. | ID               | Times |  |
|                 | 1   | 1122334455667788 | 8     |  |
|                 | 2   | 1122334455667789 | 8     |  |

Figure, from the tag number we can see the addresses 0 of tag data: 11, 11.

Great than 00, therefore, the two tags are read.

## 5.2 Read and Write Data Block / Permanently Write Protect Block of Byte

|                                                                                              | lock / Permanently W | Vrite Protect Block of byte      |         |
|----------------------------------------------------------------------------------------------|----------------------|----------------------------------|---------|
| E0040000D4E77302                                                                             |                      |                                  | ~       |
| Start/Protect Address<br>(00-E3)(Hex):                                                       | 00                   | Length of Data:<br>(1-32/Byte/D) |         |
| Write Data (1-32 Byte/                                                                       | Hex): 0000           |                                  |         |
| Read Write                                                                                   | Lock                 | Check Lock                       | Clear   |
| E 0040000D 4E 77302E<br>E 0040000D 4E 77302E<br>E 0040000D 4E 77302E<br>E 0040000D 4E 77302E | E000000<br>E000000   |                                  | <u></u> |
|                                                                                              |                      |                                  | Y       |
|                                                                                              |                      |                                  |         |

(2) Read data:

(1)

| Start/Protect Address | Length of Data: |
|-----------------------|-----------------|
| (00-E9)(Hex):         | (1-32/Byte/D)   |

Start address: 0x00 stand in start to read data from first word in the designated storage area, 0x01 stand in start to read data from second word in the designated storage area, and so on. Range is 8~223. Beyond this range, reader will return parameter error.

Read length: pointed to the number of bytes to read. Range is  $1\sim32$ . If Start address + Read length greater than 224, or Read length greater than 32 or is zero, reader will return parameter error information. The high bytes of Read length write in the low address in tag.

(3) Write data:

| Start/Protect Address<br>(00-E9)(Hex): |      | Length of Data:<br>(1-32/Byte/D) | 12 |
|----------------------------------------|------|----------------------------------|----|
| Write Data (1-32 Byte/Hex):            | 0000 |                                  |    |

Write data: Range is  $1 \sim 32$ . If Start address + Write length greater than 224, or Write length greater than 32 or is zero, reader will return parameter error information. The high bytes of Read length write in the low address in tag.

(4) Permanently Write Protect: lock the designated byte.

| Start/Protect Address<br>(00-E9)(Hey): |                                       |
|----------------------------------------|---------------------------------------|
| Stat/Flutect Address                   | 00                                    |
| (00-E9)(Hex):                          | 100                                   |
| ()()/-                                 | · · · · · · · · · · · · · · · · · · · |

(5) Check Protect: check whether the designated byte is locked.

| Start/Protect Address<br>(00-E9)(Hex): |    |
|----------------------------------------|----|
| Statt/Flotect Addless                  | 00 |
| (00-E9)(Hex):                          | 00 |
| ()(),                                  |    |

(6) If succeed, we can see: 15:45:14"Read"successfully

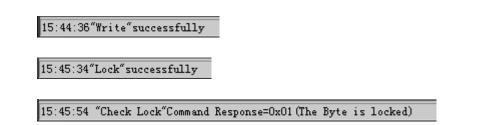

## 6. Frequency Analysis Operation (After Open COM Port)

| Frequency                                                                                                    | Times                                                                         | Percentage                                                                          |
|----------------------------------------------------------------------------------------------------|-------------------------------------------------------------------------------|-------------------------------------------------------------------------------------|
| Click Start, can see                                                                                                    |                                                                               |                                                                                     |
| 902.60MHz(0)<br>903.00MHz(1)<br>903.40MHz(2)<br>903.80MHz(3)<br>904.20MHz(4)<br>904.60MHz(5)<br>905.00MHz(6)<br>905.40MHz(7) | 30/30<br>30/30<br>30/30<br>28/30<br>30/30<br>30/30<br>30/30<br>30/30<br>30/30 | 100.00%<br>100.00%<br>100.00%<br>93.33%<br>100.00%<br>100.00%<br>100.00%<br>100.00% |

The larger of the percentage ,the better of the results.

## 7. Config TCPIP

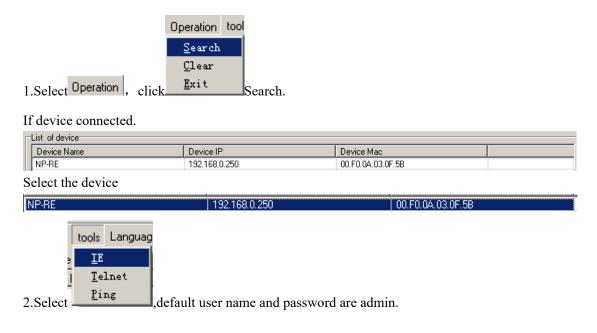

| 连接到 192.168.0       | . 250               | ? ×         |                     |
|---------------------|---------------------|-------------|---------------------|
|                     | G                   |             |                     |
| M2M CXT3216         |                     |             |                     |
| 用户名 (1):            | 🕵 admin             | •           |                     |
| 密码(E):              | ****                |             |                     |
|                     | ☑ 记住我的密码 (B)        |             |                     |
|                     |                     |             |                     |
|                     | 确定                  | 取消          |                     |
|                     |                     |             | Login.              |
| (1) Select Serial 1 | Settings, default:  |             |                     |
| Channel O Enable S  | erial Port 💌        |             |                     |
| -Port Settings      |                     | ou Controlu | Warra               |
| Protocol: RS232     |                     |             | NONE                |
| Stop bits: 1        | 🔽 Data Bits: 🏽 🔽 Pa | анцу.       | NONE                |
|                     |                     |             |                     |
| Finished click      | OK .                |             |                     |
| (2) Select Connec   | tion1 ,set TCP.     |             |                     |
| Channel 0           |                     |             |                     |
|                     | otocol: TCP 💌       |             |                     |
| Connect Mode-       |                     | <b>.</b>    | e Connection:       |
|                     | oming: Yes 🕶 Active |             |                     |
|                     |                     | Character:  |                     |
| -Endpoint Conf      |                     |             |                     |
| Local Port: 270     |                     | lemote Port |                     |
| Remote Host:0.      |                     | NS Query Po | eriod:1800 ( Secs ) |
| Disconnect Mo       |                     |             |                     |
| Inactivity Tim      | neout:4 : 15 (min   | is:secs/    |                     |
| Finished click      | ОК .                |             |                     |
| (3) Select Netwo    | set device IP.      |             |                     |

| L Ib Configuration                                                    |
|-----------------------------------------------------------------------|
| O Obtain IP address automatically                                     |
| O Use the following IP config:                                        |
| IP Address: 192.168.0.250                                             |
| Subnet: 255.255.2                                                     |
| Default Gateway: 192.168.0.1                                          |
| Preferred DNS server: 192.168.0.1                                     |
| Alternate DNS server: 192.168.0.1                                     |
| Ethernet Configuration                                                |
| 🗹 Auto Negotiate                                                      |
| Speed: O 100Mbps 🖸 10Mbps                                             |
| Duplex: O Full 💿 Half                                                 |
| MAC Address: 00.F0.0A.03.0F.5B                                        |
| HTTP Server                                                           |
| HTTP Server Port: 80                                                  |
| Finished click OK .                                                   |
| (4) The end select Apply/Restart .Click Submit , Restart your device. |